# **UTERM – 2**

#### Univerzální terminál – verze 2.21 (upgrade 24.3.2002)

#### OBSAH:

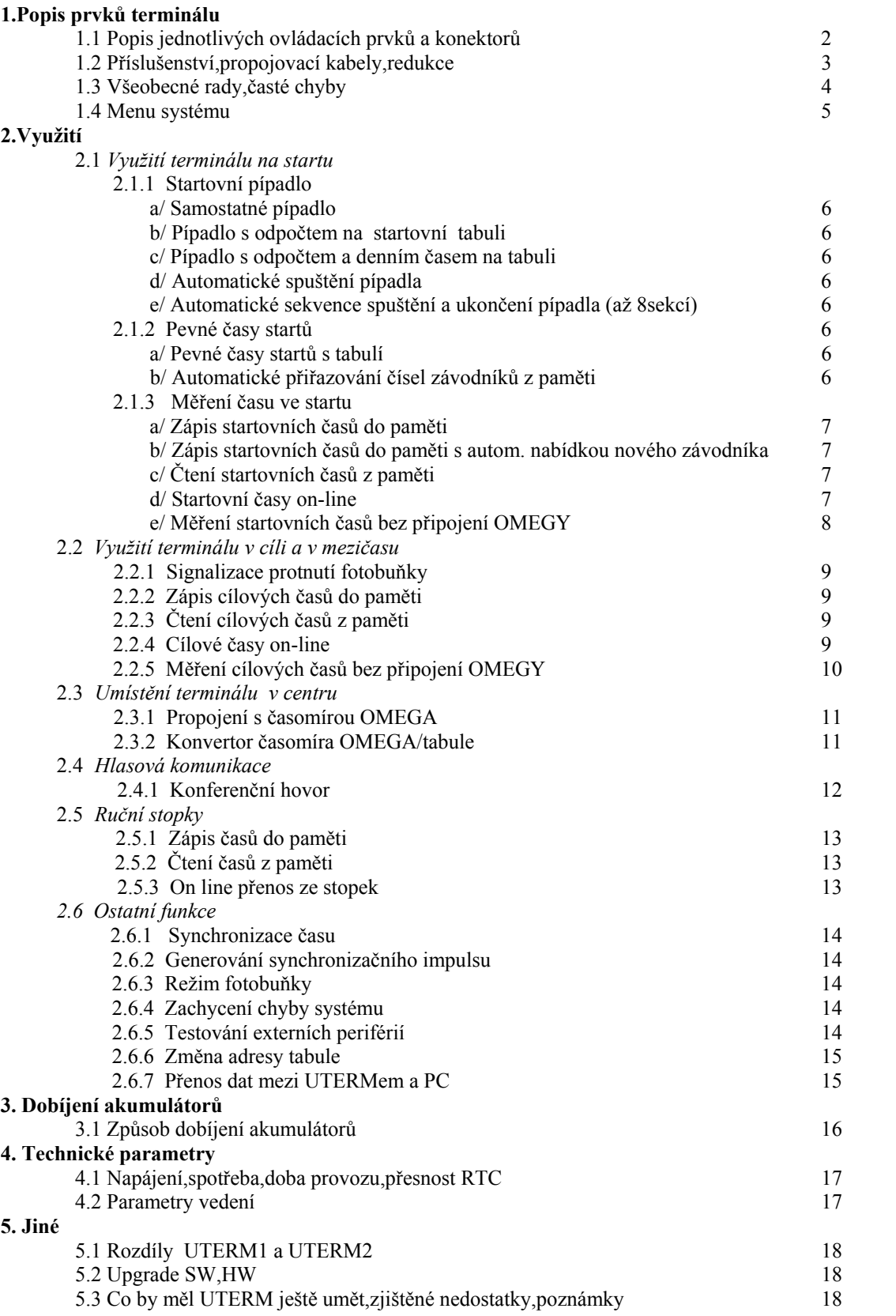

## **1.1 Popis jednotlivých ovládacích prvků a konektorů**

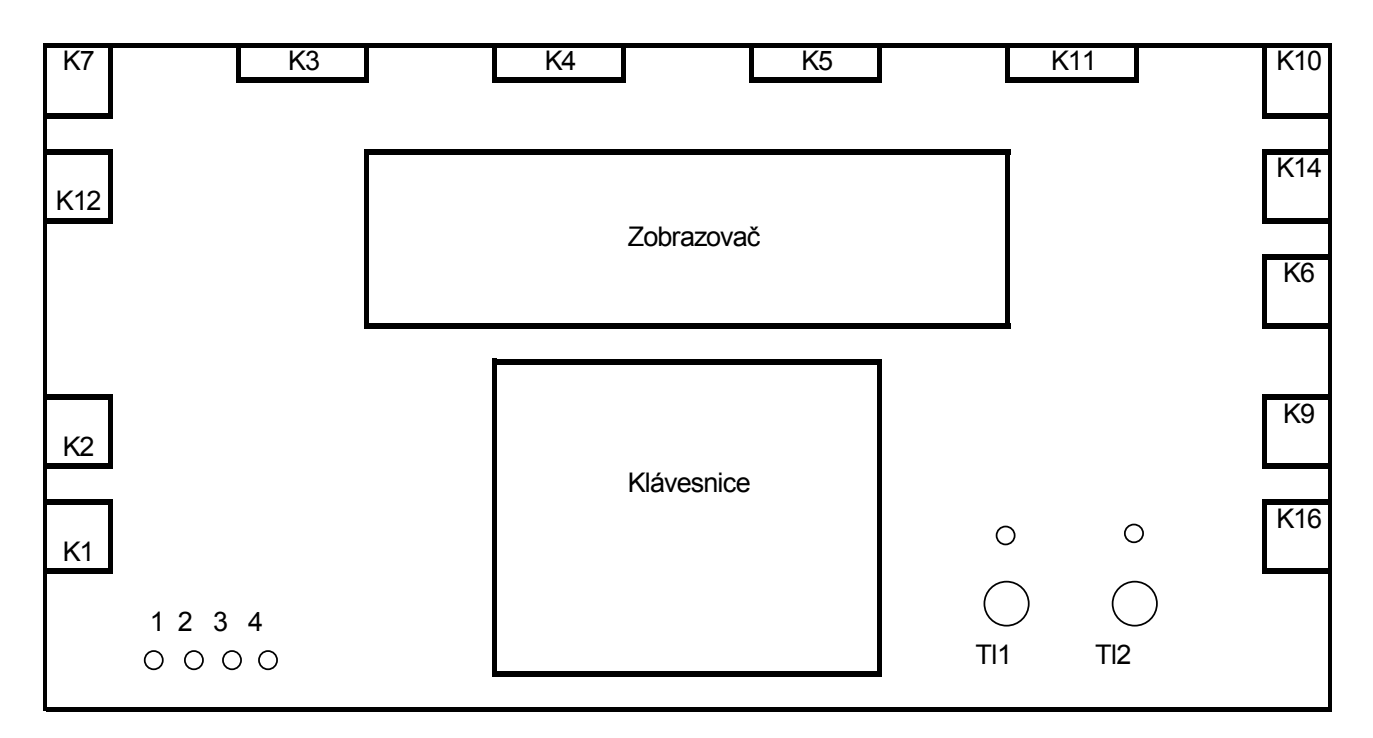

#### **Konektory :**

K1: Nabíjecí konektor:slouží k dobíjení akumulátoru.Uvnitř zařízení je inteligentní nabíječ,který hlídá nabíjecí proces akumulátoru. K2: Externí napájení:umožňuje připojit náhradní zdroj.Napětí nesmí být vyšší než 13,8V !Náhradní zdroj současně dobíjí vnitřní akumulátor (POZOR v této fázi není aktivní inteligentní dobíjení-při nesprávném napětí může dojít k poškození akumulátoru) K3: Start- připojení komunikačního vedení.

K4: Mezičas-připojení komunikačního vedení.

K5: Cíl-připojení komunikačního vedení.

K6: Čtyřdrátový vstup.Připojuje se k časomíře OMEGA (2 páry-po prvním páru hovor a po druhém impulsy od fotobuňky)

K7: Fotobuňka: konektor pro připojení fotobuňky.

K9: Sluchátka-náhlavní souprava.Po zastrčení sluchátek dojde k odpojení hlasitého příposlechu.

K10: Konektor pro externí připojení reproduktoru.Startovací tón,kontrolní tón protnutí fotobuňky.

K11: Rozhraní RS232 pro připojení časomíry OMEGA.

K12: RS485,synchronizace,I2C sběrnice,napájení 9V:RS485-rozhraní pro připojení startovní ,nebo cílové tabule,on line přenos.

Synchronizace-umožňuje elektricky synchronizovat čas interních hodin. I2C sběrnice-vyvedení sběrnice pro testovací účely.

Napájení 9V/100mA slouží jako přídavný zdroj při použití externích

převodníků,či jako zdroj proudu pro zachycení času z fotobuňky bez připojení OMEGY.Aby toto napětí bylo na konektoru K12 je nutné propojit jumper na základní desce.

K14: Dvoudrátový vstup.Připojuje se k časomíře OMEGA (1 pár -po hovoru jdou i impulsy od fotobuňky) K16: Mikrofon-náhlavní souprava.

## **Signalizační prvky :**

LED1: Oranžová-akumulátor nabit na 50% své kapacity.

LED2: Žlutá-akumulátor nabit na 100% a je dobíjen udržovacím proudem.

LED3: Zelená-akumulátor je dobíjen,pokud LED bliká,pokud svítí,je formátován.

LED4: Nízké napětí akumulátoru.Napětí pokleslo pod 10,8V.Je nutné akumulátor nabít.

LED5: Je zapnutý hlasitý odposlech.

LED6: Je zapnutý mikrofon.

## **Ovládací prvky :**

Tl1: Zapnutí hlasitého odposlechu . Tl2: Zapnutí mikrofonu . Klávesnice: ESC - vynoření z menu DOWN -výběr parametru UP - výběr parametru ENTER potvrzení výběru GO - spuštění závodu END - ukončení závodu

## **1.2 Příslušenství,propojovací kabely,redukce**

## *Příslušenství:*

-akumulátor 12V/1,2Ah (1ks) náhradní zdroj (lze použít v nouzi,jako externí napaječ) **-**hlasité reproskříně (2ks),5W/4R -synchronizační panel (1ks),10vstupů -náhlavní sluchátka (4ks) **-**síťový kabel (2ks) pro napájení nabíječe pro tabuli a UTERM

#### *Kabely:*

-synchronizační šňůry (4ks),na jedné straně 8p RJ konektor na druhém konci 2banánky,bílé

-nabíjecí kabely (4ks),na obou stranách osazeny 3pinovým MINI DINem

-kabel pro připojení náhradního externího napáječe (1ks),na jedné straně 3p MINI DIN na druhé FASTON

**-**kabel pro připojení náhradního externího napáječe (1ks),na jedné straně 3p MINI DIN a na druhé 5pinový DIN (lze připojit k akumulátorům napájející tabule)

**-**propojovací kabel UTERM/OMEGA (2ks) po kterých se přenášejí impulsy od fotobuněk,na obou stranách 8p RJ konektor -redukce pro připojení fotobuňky (2ks),na jedné straně 3p MINI DIN na druhé banánková samice

#### *Redukce:*

**SK1,SK2** mezikus,který se vkládá mezi UTERM (konektor A) a vedení.Zabezpečuje funkčnost snímání impulsů i bez přítomnosti připojení na časomíru OMEGA.Lze tak například zachytávat impulsy z fotobuňky jen do UTERMu.Strana vedení přitom nemusí být vůbec připojena (po tomto vedení mohou vést UTERMy pouze hovor)

**SK3** redukce (CAN25/CAN9) pro přenos dat mezi UTERMem a PC.Canon 9 se připojí do COMu v PC a CANON25 do převodníku .Z druhé strany převodníku připojíme redukci SK4.

**SK4** redukce (CAN25/RJ8) pro přenos dat mezi UTERMem a PC.RJ8 připojíme do UTERMu na konektor K12 a CANON25 do převodníku.Převodník napájíme z UTERMu za pomocí napájecího JACKu (9V)

**SK5** spojka s odbočkou na mezičas.Jedná se o běžnou spojku kabelu (8pinů na hladko) s vyvedením pinů 5,6 na CANON9 samec ve kterém se převede na pin 3,4.Tento konektor zasuneme do UTERMu do pozice A.Tak lze využívat rozložení kabelů Centrum-8pin kabel do cíle-6pin kabel do mezičasu-4pin kabel do startu.

**SK6** spojka s odbočkou na cíl.Jedná se o běžnou spojku kabelu (8pinů na hladko) s vyvedením pinů 7,8 na CANON9 samec ve kterém se převede na pin 3,4. Tento konektor zasuneme do UTERMu do pozice A Tak lze využívat rozložení kabelů Centrum-8pin kabel do cíle-6pin kabel do mezičasu-4pin kabel do startu.

**SK7** rozbočovací redukce.Z přivedeného 8mi žilového kabelu do centra,rozdělí na start,mezičas a cíl.Spojka se zasune do UTERMu na pozici A,konektor CANON9 samec do konektoru B,konektor CANON9 samec do konektoru C. Tak lze využívat rozložení kabelů Centrum-8pin kabel do cíle-6pin kabel do mezičasu-4pin kabel do startu.

**SK8** tabulová redukce.Na jedné straně 8p RJ konektor zasuneme do konektoru K12 v UTERMu a CANON9 samice na vedení k tabuli .Data jsou na pinech 3p a drát,4p b drát.

## **1.3 Všeobecné rady**

## *Čeho se nemusíme bát:*

1.Uchování nastavených parametrů:Terminál zapisuje data do paměti EEPROM proto je možné uchovat nastavení i po vypnutí přístroje.Systémové hodiny jsou zálohovány malou lithiovou baterií,která napájí hodiny,proto je taktéž po vypnutí terminálu zachován reálný čas. To znamená,že pokud například do terminálu naprogramujeme startovní listinu a potom terminál sesynchronizujeme ,nemusíte se bát terminál vypnout.Data zůstanou uchována a hodiny běží.Přístroj můžeme zapnout až před začátkem závodu,čímž lze ušetřit kapacitu napájecího zdroje.

2.Využívat více funkcí najednou: Hovorovou soupravu lze využít při jakékoliv jiné funkci terminálu.Je nezávislá na ostatních obvodech.Pokud bude například terminál umístěn na startu,lze využít několik funkcí současně.Můžeme nastavit pípadlo,zapisovat časy,zobrazovat odpočet na tabuli a komunikovat s centrem.Některé činnosti mohou způsobit menší zpoždění na reakci klávesnice (vysílání dat na tabuli),což by nemělo ale příliš vadit.

## *Na co si dávat pozor:*

1.Na stav akumulátorů: Terminál při největším možném zatížení (podsvětlený displej,pípadlo s krátkým intervalem,tabule) vydrží na interní akumulátor minimálně 12 hodin provozu.V případě,že se během závodu rozsvítí trvale rudá LED pokleslo napětí akumulátoru na 10,8V a terminálu zbývá zhruba 1hodina provozu (dle zatížení).Proto je velmi vhodné při ukončení závodu **VŽDY** terminály **dobíjet** i když nesvítí červená LED!Inteligentní dobíjení zaručí dobití akumulátoru na 100%.Pokud se přeci jenom stane,že se během závodu rozsvítí červená LED a do konce závodu zbývá ještě dlouhá doba a není možnost terminál vyměnit za jiný,zbývá připojení externího zdroje do konektoru K2.Akumulátor připojíme za chodu terminálu,ale je nutno brát v úvahu,že nyní se chová interní akumulátor jako zátěž a externí zdroj ho dobíjí (proud ,až 1A-není v činnosti inteligentní dobíjení).

## **Časté chyby:**

1.Nespuštění závodu:Veškerá činnost terminálu je aktivována tlačítkem GO.Toto opatření vyplívá z důvodů zamezení vyhodnocení chybných informací, když ještě není spuštěn závod.Tento stav "připravenosti" je signalizován blikajícím nápisem GO na displeji.V této fázi jsou ignorovány např. impulsy z fotobuňky,nespustí se automatický start pípadla apod.

2.Neúplné dobití akumulátorů:Někdy se může stát,že po zastrčení konektoru do UTERMu se rozsvítí ihned,nebo po krátké době LED signalizující,že akumulátor je již nabitý.Přitom UTERM byl po celý den v činnosti.Jedná se o jev,který se může stát.,proto pokud taková situace nastane vyndejte nabíjecí konektor a znovu ho po cca 15sekundách zasuňte.Vše by mělo být již v pořádku.

## **1.3 Menu**

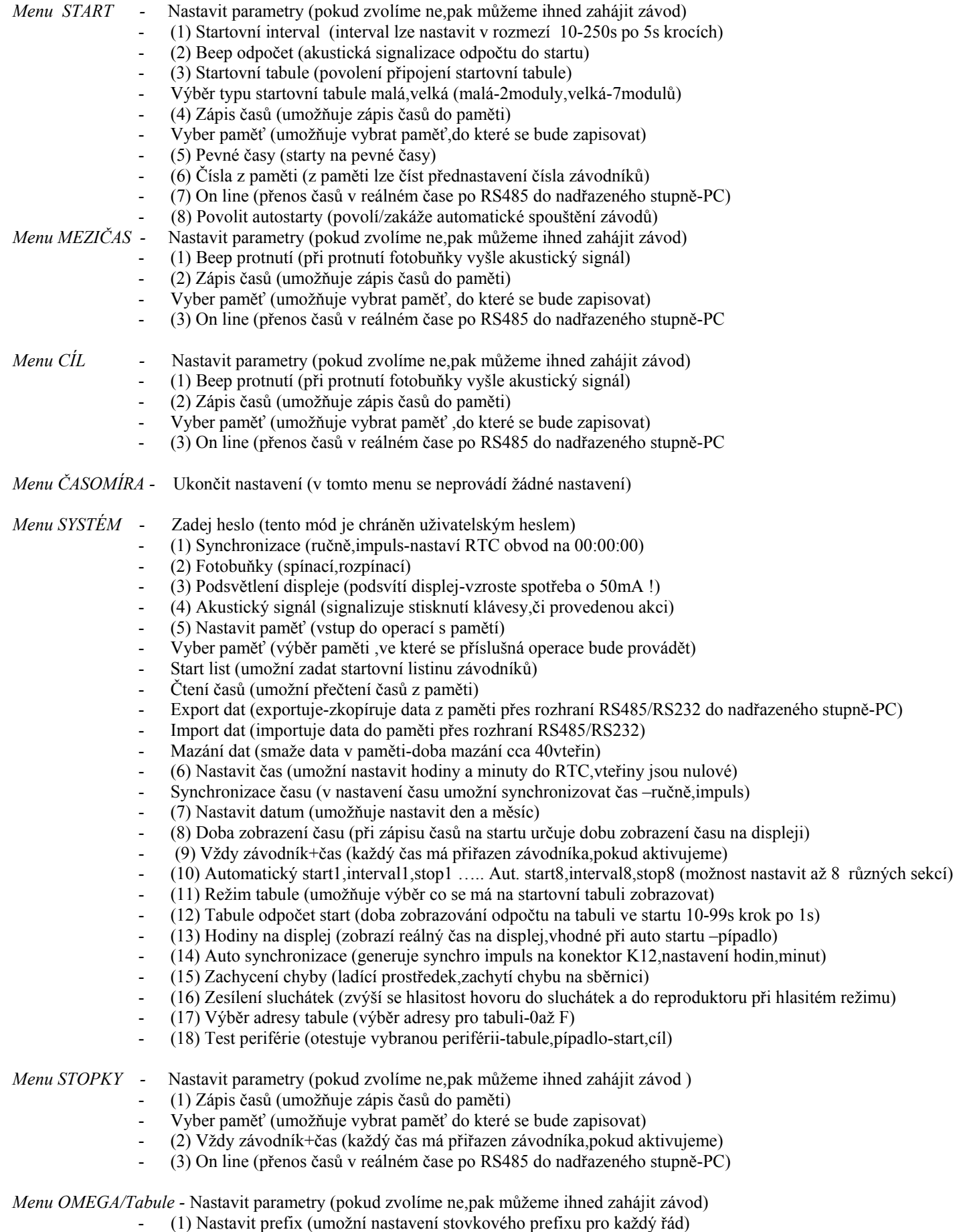

- (2) Zobrazit pořadí (umožní povolení zobrazení pořadí na tabuli,pouze do 99)
- (3) Přepočet na sekundy (denní čas přepočte na sekundy-max.přepočet je 5hodin)

## **2.1** *Využití terminálu na startu*

## **2.1.1 Startovací pípadlo**

a/ Samostatné pípadlo

b/ Pípadlo s odpočtem na startovní tabuli

c/ Pípadlo s odpočtem a denním časem na startovní tabuli

d/ Automatické spuštění pípadla

e/ Automatické sekvence spuštění a ukončení pípadla

a/ Startovací pípadlo se využívá pro generování akustického tónu,jenž signalizuje zbývající čas do startu závodníka.Časovou periodu lze nastavit od 15s do 250s po 5s krocích.

Nastavení intervalu - Menu START /Nastavit parametry/Startovní interval

b/ Pípadlo s odpočtem na startovní tabuli.Odpočet zbývajícího času do startu závodníka lze zobrazovat na startovní tabuli.Čas je zobrazován uprostřed tabule.Dobu odpočtu lze nastavit od 10 do 99s po 1s krocích.

Čas zobrazení odpočtu nesmí být vyšší než doba startovacího intervalu

Povolení zobrazení odpočtu na startovní tabuli – Menu START/Nastavit parametry/Startovní interval/Startovní tabule/ Nastavení odpočtu na startovní tabuli – Menu SYSTÉM/Heslo/Režim tabule/Tabule odpočet/Doba odpočtu/

c/ Pípadlo s odpočtem a denním časem (platí pouze pro velkou tabuli – 7modulů).Uprostřed tabule je zobrazen denní čas a v pravé části odpočet (požadované zobrazení na tabuli lze pře nastavit v menu SYSTÉM/Režim tabule.Dobu odpočtu lze nastavit od 10 do 99s po 1s krocích.Správný denní čas lze nastavit v menu SYSTÉM (rychlou kontrolu provedeme současného stavu zjistíme v menu ČASOMIRA).

Výběr údajů zobrazovaných na tabuli- Menu SYSTÉM/Heslo/Režim tabule/Tabule+čas

Nastavení odpočtu na startovní tabuli – Menu SYSTÉM/Heslo/Doba odpočtu/

Povolení zobrazení odpočtu na startovní tabuli – Menu START/Nastavit parametry/Startovní interval/Startovní tabule/ Nastavení denního času-Menu SYSTÉM/Heslo/Nastavení času

d/ Automatické spouštění pípadla by mělo šetřit náš čas.Terminál lze dopředu nastavit kdy se má aktivovat funkce pípadla,čímž dochází i k úspoře energie akumulátoru.Nastavení lze provést s přesností na jednotky vteřin.Na displeji je zobrazován denní čas a doba ve které má dojít k automatickému spuštění.

*Tipy*- Pro přesné spuštění je vhodné synchronizovat vnitřní hodiny (viz synchronizace času 2.6.1).

Pro naší kontrolu je též vhodné přednastavit čas spuštění o 5 minut dříve,čímž máme kontrolu,že se pípadlo automaticky spustilo (tón je slyšet ve sluchátkách).

Pokud chceme vidět aktuální čas do spuštění ,je nutné zaktivovat funkci Hodiny na displej v menu systém.

Je vhodné nastavovat denní čas .

Nastavení času aut. Spuštění pípadla- Menu Systém/Heslo/Auto start/případně Auto stop

Aktivace funkce hodiny na displej-Menu Systém/Heslo/Hodiny na displej

POZOR! Aby byl zobrazován denní čas na displeji ,je nutné mít nastavené v menu systém Hodiny na displej

*NEZAPOMEŇ* aktivovat závod! Závod je aktivní pouze tehdy,když na displeji neblikají GO!.Terminál čeká na zahájení –stiskni tlačítko GO.

e/ Automatické sekvence spuštění a zastavení pípadla lze využít při pevném rozvrhu startů.Při přestávkách lze pípadlo automaticky vypnout a ve stanoveném čase opět zapnout i s nastavením jiného intervalu.Takto lze nastavit až osm sekvencí (start závodu 9:00 interval 60s a konec ve 9:30,přestávka,start závodu 9:30:50 interval 40s a konec 10:00 atd.).Ostatní shodné jako v bodu d.Aktivaci provedeme v menu start-podmenu8 (Povolit autostart).

Nastavení času aut. sekvence spuštění /zastavení pípadla- Menu Systém/Heslo/Auto start/Auto stop - /Auto start8/Auto stop8 Povolení autostartu- Menu Start/Povolit autostart

## **2.1.2 Pevné časy startů**

a/ Pevné časy startů s tabulí

b/ Automatické přiřazování čísel závodníků z paměti

a/ Pro měření na pevné časy je vhodné mít připojenou tabuli na které se zobrazuje denní čas,odpočet do startu a číslo závodníka,což usnadňuje řazení závodníků před startovní čarou.Čísla závodníku lze zadávat ručně na klávesnici.Pokud se zobrazuje odpočet zkontroluj nastavení doby odpočtu (nesmí být větší než startovní interval).Je nutné synchronizovat denní čas. K tomuto režimu je vhodné aktivovat i startovní pípadlo.

Nastavení měření na pevné časy- Menu START/Startovní interval/Beep odpočet/Startovní tabule/Pevné časy Výběr ,co se má na tabuli zobrazovat – Menu SYSTÉM/Heslo/Režim tabule/případně nastavení doby odpočtu b/ Pokud nechceme čísla závodníků zadávat ručně ,je možné využít funkci automatického přiřazování čísel z paměti.Dle startovní listiny zapíšeme do paměti jednotlivé čísla závodníků,které pak budou postupně vybírány z paměti.Čísla lze zadat do dvou pamětí (více variant startovních listin)V případě změny pořadí závodníka v průběhu závodu lze číslo zadat z klávesnice (původně vybrané číslo bude dodatečně přepsáno a po něm následuje další v pořadí z paměti).Ostatní shodné jako v bodu 1. Nastavení pro automatické přiřazování čísel závodníků při měření na pevné časy- Menu START/Startovní interval/Beep

odpočet/Startovní tabule/Pevné časy/Čísla z paměti/Vyber paměť

Zápis startovních čísel do paměti – Menu SYSTÉM/Heslo/Nastavit paměť/Vyber paměť/Start list/

**Tip**: Před započetím zadávání čísel do paměti je vhodné paměť vymazat

## **2.1.3 Měření času ve startu**

a/ Zápis startovních časů do paměti

b/ Zápis startovních časů do paměti s automatickou nabídkou nového závodníka

c/ Čtení startovních časů z paměti

d/ Startovní časy on-line

e/ Měření startovních časů bez připojení OMEGY

Pokud nebude terminál využíván pro sólo měření,lze jej využít jako kontrolní (v případě poškození kabelů k časomíře,nezachycení času na stopkách),lze přečíst čas z terminálu.

**a/** Startovní časy lze zapisovat do dvou pamětí (rozdělení na více závodů).Každá paměť pojme 4000 časů s číslem závodníka,času,datumu.Je možné nastavit způsob přiřazování časů k závodníkům-viz \*.Je důležité synchronizovat hodiny s ostatním zařízením (OMEGA,UTERM,STOPKY) viz. synchronizace.Je vhodné smazat obě dvě paměti.V tomto režimu je výhodné používat i startovací pípadlo a tabuli.

Nastavení zápisů startovních časů – Menu START/Startovní interval/Zápis časů

Způsob přiřazování časů závodníkům-Menu SYSTÉM/Heslo/Vždy závodník+časy

Smazání paměti- Menu SYSTÉM/Heslo/Nastavení paměť/Vyber paměť/Mazání Dat (mazání trvá asi 40vteřin)

\* při prvním protnutí fotobuňky dojde k přiřazení času k předem nastavenému závodníkovi,ostatní pulsy budou bez čísla závodníka (pouze čas)do té doby ,dokud nebude zadán nový závodník,nebo lze přiřazovat ke každému času číslo závodníka.

**b/** Pokud nechceme zadávat čísla závodníků připravených ke startu z klávesnice ,je možné čísla závodníků přednastavit do paměti. Nové číslo závodníka se objeví po protnutí fotobuňky.Zároveň se zobrazí jeho čas.Doba setrvání startovního času je možno upravit v menu systém v položce "doba zobrazeni" (doporučuji 10s což je dostatečná doba pro případné zapsání času do bloku apod.),po této době se připraví další číslo z paměti a předešlí čas zmizí z displeje.Ostatní shodné s bodem 1.

Nastavení pro automatické přiřazování čísel závodníků -Menu START/Startovní interval/Zápis časů/Vyber paměť/Čísla z paměti Zápis startovních čísel do paměti – Menu SYSTÉM/Heslo/Nastavit paměť/Vyber paměť/Start list/ Doba zobrazení času na displeji – Menu SYSTÉM/Heslo/Doba zobrazení času (možno měnit od 5s do 250s po kroku 5s)

**c/** Čtení startovních časů lze provést až po ukončení závodů.Pokud potřebujeme zjistit startovní čas během závodu ,je nutno závod ukončit,uložit pozici a v menu systém nalézt příslušný čas závodníka.POZOR! pokud neuložíme při ukončení závodu pozici ,budou při dalším návratu do závodu předcházející časy přemazávány novými !!!V okamžiku ukončení závodu NEJSOU zapisovány časy (impulsy od fotobuněk jsou ignorovány)!!! Zapsaná data do paměti lze importovat přes rozhraní RS232 do PC k dalšímu zpracování. Přenos dat je zahájen stiskem tlačítka ENTER.Na displeji je zobrazen aktuální počet přenesených závodníků.Přenos jedné paměti (4000časů) trvá necelou minutu.Datový tok je 9600Bd,8bitů,bez parity.

Propojení s PC,či notebookem: Do konektoru K12 UTERMu zastrčíme redukci SK4 (RJ8) druhou stranu CANON25 zastrčíme do převodníku.Do notebooku zastrčíme redukci SK3 CANON9 a druhou stranu redukce připojíme do převodníku.Převodník napájíme za pomocí JACKu z UTERMu.

Čtení startovních časů z paměti – Menu SYSTÉM/Heslo/Nastavit paměť/Vyber paměť/Čtení časů/ Export startovních časů z paměti do PC – Menu SYSTÉM/Heslo/Nastavit paměť/Vyber paměť/Export dat/

**Tip:** Pokud nemusíte ,časy čtěte až po ukončení závodů,vyvarujete se případného "propásnutí" závodníka,či přepisu dat při opomenutí uložení pozice.

**d/** Přenos časů on-line.Aktivace způsobí,že při každém protnutí fotobuňky je na rozhraní RS485 vyslán údaj o čísle závodníka,jeho čase a datum.Rychlost přenosu je nastavena na 9600Bd,8,bez parity.Časy lze buďto zachytávat přímo do notebooku umístěném vedle UTERMu (přes speciální redukci složenou z SK3,převodníku,SK4) ,nebo posílat po kabelu do centra .UTERM neumožňuje žádné editace v čase ani v čísle závodníka,proto je nutné úpravy provádět v nadřazeném stupni (PC,notebook).Informace z UTERMu je vyslána pouze jednou (v okamžiku protnutí fotobuňky).Je vhodné časy zároveň zapisovat do paměti UTERMu,aby v případě nepříjmutí informace po rozhraní bylo možné tento údaj získat z UTERMu.To lze provést exportem dat,či přečtením obsahu paměti. Aktivace online přenosu – Menu START/Online

Zápis časů do paměti – Menu START/Zápis časů/Vyber paměť

Propojení s notebookem: Do konektoru K12 UTERMu zastrčíme redukci SK4 (RJ8) druhou stranu CANON25 zastrčíme do převodníku.Do notebooku zastrčíme redukci SK3 CANON9 a druhou stranu redukce připojíme do převodníku.Převodník napájíme za pomocí JACKu z UTERMu.

Přenos dat po RS485: Do konektoru K12 UTERMu zastrčíme redukci SK8 (RJ8) a druhý konec CANON9 připojíme na datový kabel.V centru převedeme data přes převodník na RS232.

**Tipy:** Pokud zapisujete časy do paměti je vhodné ji před tím smazat (Menu SYSTÉM/Nastavit paměť/Vyber paměť/Smazat paměť).

**e/** Měření startovních časů bez připojení OMEGY.Pokud chceme zachytávat startovní časy bez připojení kabelů k časomíře OMEGA,pak je nutno na konektor A terminálu připojit mezikus SK1-START (spojku 9pin CANON s napájením na pinech 3,4) do kterého je z konektoru K 12 přivedeno napájecí napětí (9V přes ochranný odpor) ,které dodává potřebné napětí k vyhodnocení impulsu,jenž původně bylo bráno z OMEGY.Na druhou stranu konektoru lze připojit další kabel (stačí pouze hovorové páry 1,2 pin) a propojit ho s dalším terminálem a využívat ho pro hlasitou komunikaci mezi dalším terminálem.

*Zapojení při zachytávání časů bez účasti časomíry OMEGA*

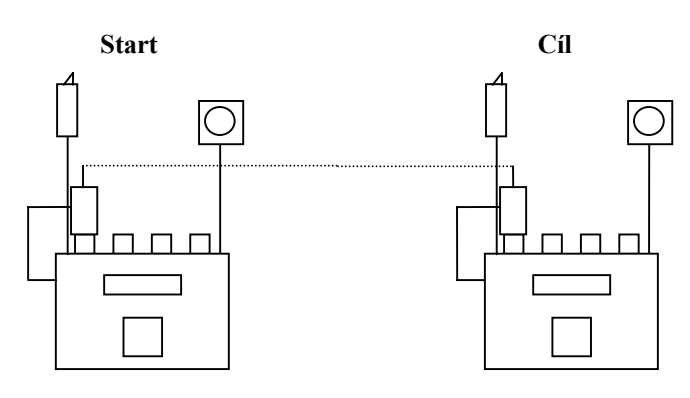

## **2.2.1 Signalizace protnutí fotobuňky**

Akustické protnutí fotobuňky signalizuje za pomocí 1s tónu protnutí cílové čáry.Pomáhá tak k přesnějšímu záznamu na ručních stopkách apod.Tuto funkci je vhodné přiřadit k hlasovému spojení. Nastavení protnutí – Menu Cíl/Nastavit parametry/Beep protnutí

## **2.2.2 Zápis cílových časů do paměti**

Cílové časy lze zapisovat do dvou pamětí (rozdělení na více závodů).Každá paměť pojme 4000 časů s číslem závodníka,času,datumu. Ve spodní řádce displeje je zásobník všech zachycených časů.V časech je možno listovat,ale není možno dodatečně přidělovat jiná čísla závodníků k časům.Ty jsou přiřazeny po protnutí fotobuňky dle nastaveného čísla z klávesnice.Pokud je aktivní funkce přiřazení vždy závodník+čas,pak má každý čas (i více násobný impuls-hlava,pádlo apod.) přiřazeno i číslo závodníka.Je důležité synchronizovat hodiny s ostatním zařízením (OMEGA,UTERM,STOPKY) viz. synchronizace.Je vhodné smazat obě dvě paměti.V tomto režimu je výhodné používat i signalizaci protnutí fotobuňky.

Nastavení zápisů cílových časů – Menu CÍL/Nastavit parametry/Zápis časů/Vyber paměť

Způsob přiřazování časů závodníkům-Menu SYSTÉM/Heslo/Vždy závodník+časy

Smazání paměti- Menu SYSTÉM/Heslo/Nastavení paměť/Vyber paměť/Mazání Dat (mazání trvá asi 40vteřin)

## **2.2.3 Čtení cílových časů z paměti**

Čtení cílových časů je možné dvěma způsoby.V době závodů lze listovat v zásobníku a vyhledat požadovaný údaj,nebo po ukončení závodů v menu systém-čtení paměti.V případě ,že z jakéhokoliv důvodu ukončíme závod a později chceme pokračovat je nutné uložit před ukončením závodu pozici.Pokud ji neuložíme,pak se při dalším vstupu začnou přepisovat předešlé časy.V okamžiku ukončení závodu NEJSOU zapisovány časy (impulsy od fotobuněk jsou ignorovány)!!! Zapsaná data do paměti lze expotovat přes rozhraní RS232 do PC k dalšímu zpracování.

Přenos dat je zahájen stiskem tlačítka ENTER.Na displeji je zobrazen aktuální počet přenesených závodníků.Přenos jedné paměti (4000časů) trvá necelou minutu.Datový tok je 9600Bd,8bitů,bez parity.

Propojení s PC,či notebookem: Do konektoru K12 UTERMu zastrčíme redukci SK4 (RJ8) druhou stranu CANON25 zastrčíme do převodníku.Do notebooku zastrčíme redukci SK3 CANON9 a druhou stranu redukce připojíme do převodníku.Převodník napájíme za pomocí JACKu z UTERMu.

Čtení startovních časů z paměti – Menu SYSTÉM/Heslo/Nastavit paměť/Vyber paměť/Čtení časů/ Export startovních časů z paměti do PC – Menu SYSTÉM/Heslo/Nastavit paměť/Vyber paměť/Export dat/

## **2.2.4 Cílové časy on-line**

 Přenos časů on-line.Aktivace způsobí,že při každém protnutí fotobuňky je na rozhraní RS485 vyslán údaj o čísle závodníka,jeho čase a datum.Rychlost přenosu je nastavena na 9600Bd,8,bez parity.Časy lze buďto zachytávat přímo do notebooku umístěném vedle UTERMu (přes speciální redukci složenou z SK3,převodníku,SK4) ,nebo posílat po kabelu do centra .UTERM neumožňuje žádné editace v čase ani v čísle závodníka,proto je nutné úpravy provádět v nadřazeném stupni (PC,notebook).Informace z UTERMu je vyslána pouze jednou (v okamžiku protnutí fotobuňky).Je vhodné časy zároveň zapisovat do paměti UTERMu,aby v případě nepříjmutí informace po rozhraní bylo možné tento údaj získat z UTERMu.To lze provést exportem dat,či přečtením obsahu paměti. Aktivace online přenosu – Menu CIL/Online

Zápis časů do paměti – Menu CIL/Zápis časů/Vyber paměť

Propojení s notebookem: Do konektoru K12 UTERMu zastrčíme redukci SK4 (RJ8) druhou stranu CANON25 zastrčíme do převodníku.Do notebooku zastrčíme redukci SK3 CANON9 a druhou stranu redukce připojíme do převodníku.Převodník napájíme za pomocí JACKu z UTERMu.

Přenos dat po RS485: Do konektoru K12 UTERMu zastrčíme redukci SK8 (RJ8) a druhý konec CANON9 připojíme na datový kabel.V centru převedeme data přes převodník na RS232.

**Tipy:** Pokud zapisujete časy do paměti je vhodné ji před tím smazat (Menu SYSTÉM/Nastavit paměť/Vyber paměť/Smazat paměť).

## **2.2.5 Měření cílových časů bez připojení OMEGY**

Pokud chceme zachytávat cílové časy bez připojení kabelů k časomíře OMEGA,pak je nutno na konektor A terminálu připojit mezikus SK2 (spojku 9pin CANON s napájením na pinech 3,4) do kterého je z konektoru K 12 přivedeno napájecí napětí (9V přes ochranný odpor), které dodává potřebné napětí k vyhodnocení impulsu,jenž původně bylo bráno z OMEGY.Na druhou stranu konektoru lze připojit další kabel (stačí pouze hovorové páry 1,2 pin) a propojit ho s dalším terminálem a využívat ho pro hlasitou komunikaci mezi dalším terminálem.Pro tuto funkci je nutné,aby byl na základní desce zapojen JUMPER přivádějící +9V na konektor K12 (nyní je zapojen).

*Zapojení při zachytávání časů bez účasti časomíry OMEGA*

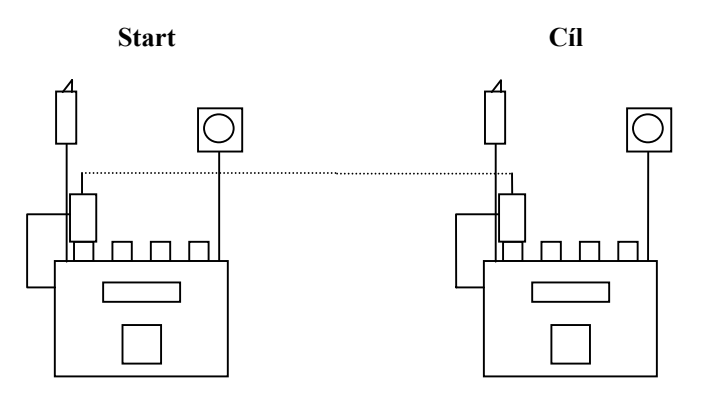

#### *2.3 Umístění terminálu v centru*

#### **2.3.1 Propojení s časomírou OMEGA**

Pokud je terminál umístěn v centru, slouží pouze jako propojovací pole.Z přicházejících kabelů z trati (start,mezičas,cíl),které jsou připojeny ke konektorům K3,K4,K5 ,provádí sloučení na konektor K10,či K11 (dle nastavení spínačů DIP).Z tohoto konektoru jsou přivedeny páry ke vstupům časomíry OMEGA.Pokud nevyužíváme hlasovou komunikaci,může být terminál i vypnutý.V menu časomíra můžeme sledovat pouze denní čas.

Z konektoru K10 povede kabel do časomíry tehdy ,pokud po hovorovém páru přenášíme i impulsy od fotobuňky (musí být splněna podmínka správného nastavení DIP spínačů na plošném spoji-viz tabulka nastavení DIP)

Konektor K11 bude zapojen ,pokud přenášíme po prvním páru hovor ,po druhém páru (špičky 3,4 na CANONu) impulsy od startovní fotobuňky,po třetím páru (špičky 5,6 na CANONu) impulsy od mezičasové fotobuňky a po čtvrtém páru (špičky 7,8 na CANONu) impulsy od cílové fotobuňky.Musí být nastaveny příslušné spínače DIP,dle tabulky.

Nastavení spínačů DIP pro dvoudrátový a čtyřdrátový režim (pohled z vrchu,při pohledu ze strany spojů nutno stranově převrátit )

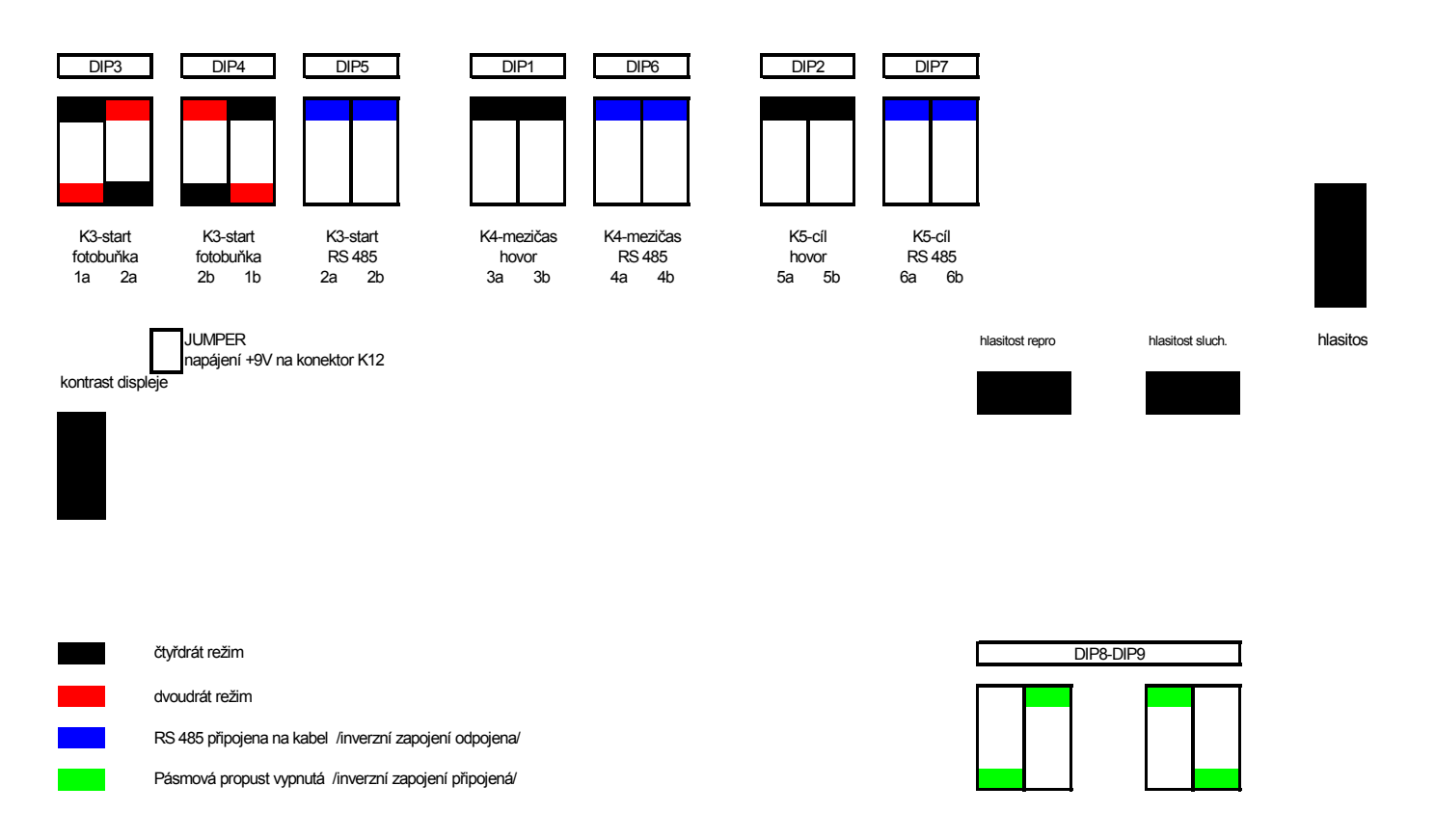

#### **2.3.2 Konvertor časomíra OMEGA/tabule**

Z časomíry OMEGA posíláme přes rozhraní RS232 (9600Bd) do terminálu informace (závodník,pořadí,čistý čas),které se zpracují dle nastavených požadavků a potom se vysílají na tabuli po rozhraní RS485 (1200Bd).Terminál reaguje pouze na cílové pakety.Lze nastavit prefix na stovkovém čísle závodníka.Můžeme povolit,či zakázat zobrazování pořadí na tabuli,pořadí je zobrazováno do čísla 99,po překročení se zobrazí na tabuli 3tečky.Taktéž lze zvolit způsob zobrazování času na tabuli-denní čas (zobrazení 9:99:99.9),či přepočet na vteřiny (zobrazení 9999.99).Pro správnou komunikaci mezi OMEGou a terminálem ,je nutno před zahájením závodu na časomíře OMEGA nastavit formát přenosu na 8bitů (po zapnutí je defaultní nastavení 7bitů).V tomto režimu je výhodné využívat hlasový režim (úspora jednoho terminálu).

Nastavení 8bitového přenosu na časomíře OMEGA –Toto nastavení je nutné provést před vlastním spuštěním závodu!Na klávesnici stiskneme: Funkce INIT/0 Output/8bit/EXIT

Nastavení prefixu – Menu OMEGA-Tabule/Nastavit parametry/Nastavení prefixu

Povolení zobrazení pořadí na tabuli – Menu OMEGA-Tabule/Nastavit parametry/Zobrazit pořadí

Volba zobrazení formátu času na tabuli – Menu OMEGA-Tabule/Nastavit parametry/Přepočet na sekundy

*Upozornění*: Při zvolení volby přepočtu na sekundy není vnitřní kodek schopen přepočíst časy delší jak 5hodin (přetečení registrů),pak bude zobrazen chybný výsledný čas.

## *2.4 Komunikační souprava*

## **2.4.1 Konferenční hovor**

Komunikační souprava je nezávislá na všech ostatních funkcích a lze ji použít při všech režimech ,ve kterém terminál pracuje.Hlasová komunikace probíhá po jednom páru (canon špičky 1,2).Na tento pár je možno připojit téměř libovolný počet hlasových souprav.Jednotlivé soupravy se tedy připojují paralelně k tomuto páru a jsou připojeny přes oddělovací kondenzátor,což umožňuje využívat pár i pro přenos stejnosměrné signalizace (impuls z fotobuňky).Komunikovat můžeme za pomocí náhlavní soupravy a nebo za pomocí hlasitého odposlechu.Hlasitý odposlech aktivujeme stisknutím zeleného tlačítka (rozsvítí se zelená LED).Mikrofon aktivujeme stlačením červeného tlačítka (po dobu držení je odpojen reproduktor a tudíž neslyšíme protějšky ).Pokud využíváme hlasitý odposlech je nutné odpojit náhlavní soupravu .V případě,že je úroveň hovoru nízká je možné ji sw zvýšit v systémovém menu (to je vhodné zvláště při provozování hlasitého odposlechu)

Zesílení hlasitosti hovoru – Menu SYSTEM-Zesílení Sluchátek

*Zapojení čtyř hovorových souprav (potřebný jeden pár-špičky 1,2)*

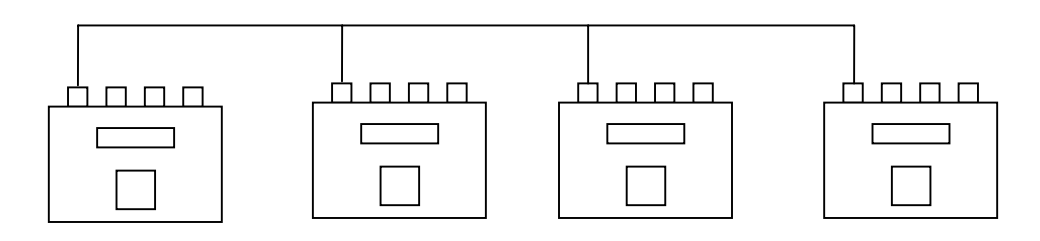

*Zapojení čtyř hovorových souprav (čtyřdrát) ve spojení s OMEGOU,tabulí*

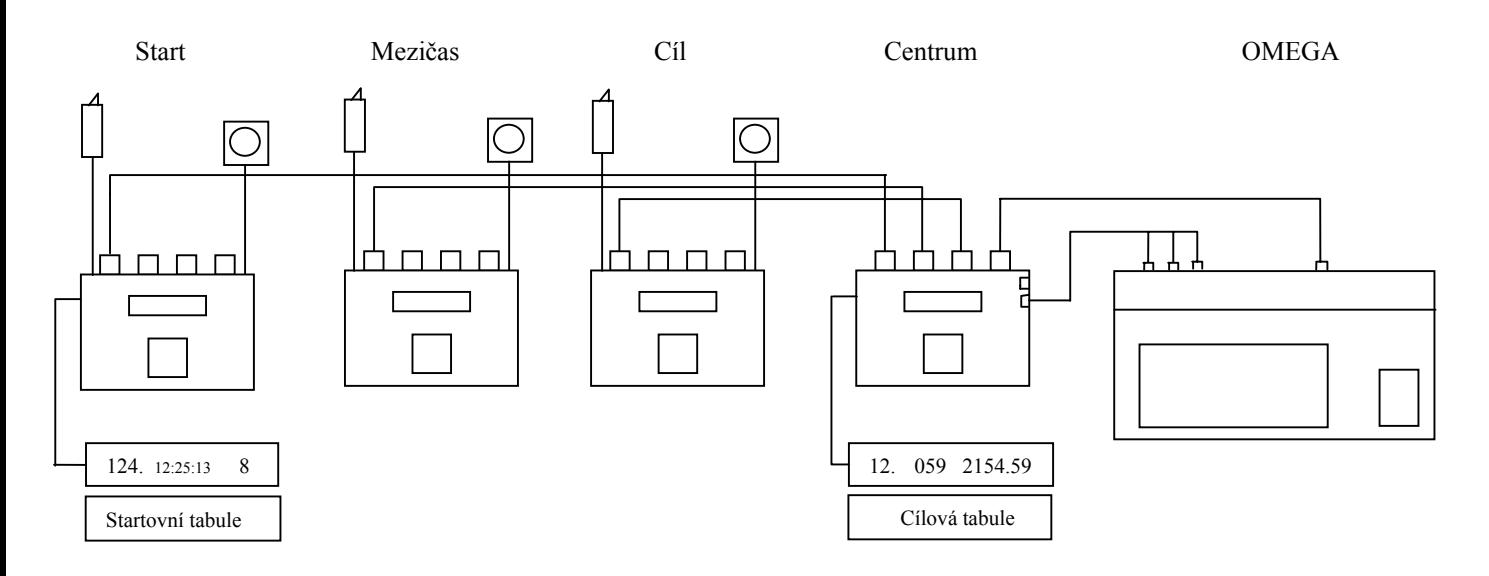

## *2.5 Ruční stopky*

## **2.5.1 Zápis časů do paměti**

Ruční stopky lze využít při nedostatku stopek SEIKO,či podobně.Při stisknutí tlačítka GO dojde k zobrazení času na displeji.Pokud je aktivovaný zápis časů do paměti jsou na spodním řádku zobrazeny předcházející časy,ve kterých je možno listovat.Maximální počet časů uložených v zásobníků je 4000.Pokud využíváme zápis do paměti ,je vhodné před začátkem závodu vymazat paměť.Rovněž je nutné stopky synchronizovat s ostatním zařízením (OMEGA,SEIKO). Nastavení zápisu časů do paměti stopek – Menu STOPKY/Nastavit parametry/Zápis časů/Vyber paměť Smazání paměti- Menu SYSTÉM/Heslo/Nastavení paměť/Vyber paměť/Mazání Dat (mazání trvá asi 40vteřin)

## **2.5.2 Čtení časů z paměti**

Čtení času můžeme provádět přímo ze zásobníku ,nebo v menu SYSTÉM viz bod 1. Obsah paměti lze též vyslat přes rozhraní RS485/232 do PC viz bod 2. Zapojení konektorů nalezneme v odstavci 2.6.7 (Přenos dat mezi UTERMem a PC).Využívá se standardizovaného protokolu jaký má i výstup OMEGY, packet F.

1.Čtení časů z paměti – Menu SYSTÉM/Heslo/Nastavit paměť/Vyber paměť/Čtení časů/ 2.Export dat z paměti – Menu SYSTÉM/Heslo/Nastavit paměť/Vyber paměť/Export dat/

**Upozornění**: v packetu F na pozici p (zdroj pulsu) se nastavuje při exportu dat na PC význak 5 (export dat).Je to z důvodů rozlišení odkud daný packet pochází.

## **2.5.3 Online přenos z ručních stopek**

Ruční stopky umožňují posílat časy a čísla závodníků na rozhraní RS485/232 do PC viz bod 1. Zapojení konektorů nalezneme v odstavci 2.6.7 (Přenos dat mezi UTERMem a PC).Formát přenosu je ve tvaru packetu F (kompatibilní s výstupem Omegy).Pokud nastavíme výstup online, pak se po stisknutí tlačítka GO odvysílá packet F na výstup RS485.Pokud zvolíme vždy závodník a čas, pak se při každém stisku GO vyšle spolu s časem i nastavené číslo závodníka.Pokud deaktivujeme tuto funkci, pak se číslo závodníka vyšle jen při prvním stisku, při následných stiscích se na místo závodníka na výstupu objeví mezery (32) s časy. Podrobný přehlet packetu F najdete v odstavci 2.6.7 (Přenos dat mezi UTERMem a PC)..

1.OnLine RS485 – Menu Stopky/OnLine RS485 2.Závodník+čas (1z+pouze čas) – Menu Stopky/Vždy závodník+čas

**Upozornění**: v packetu F na pozici p (zdroj pulsu) se nastavuje význak 4 (ruční stopky).Je to z důvodů rozlišení odkud daný packet pochází.

**Tip**: S výhodou lze tuto funkci využít i při oživování komunikace UTERM/RS485/PC Pokud zapisujete časy do paměti je vhodné ji před tím smazat (Menu SYSTÉM/Nastavit paměť/Vyber paměť/Smazat paměť).

## *2.6 Ostatní funkce*

## **2.6.1 Synchronizace času**

Synchronizace času je nutná pro přesný souběh času jednotlivých zařízení.Terminály je možno synchronizovat ručně,nebo za pomocí externího impulsu (konektor K12).Pokud chceme po synchronizačním impulsu mít nastaven nulový čas (00:00:00), provedeme nastavení podle bodu 1.Pokud chceme mít po synchronizačním impulsu nastaven námi předvolený čas př: (15:20:00) provedeme nastavení dle bodu 2.Ruční synchronizace se aktivuje tlačítkem ENTER.Při zvolení synchronizace za pomocí impulsu,čeká terminál na sestupnou hranu zemního impulsu na konektoru K12.

1.Synchronizace 00:00:00 -Menu SYSTÉM/Heslo/Synchronizace (vybereme způsob ručně-impuls)

2.Synchronizace dle přednastaveného času XX:XX:xx – Menu SYSTÉM/Heslo/Nastavit čas/Zadání času a výběr způsobu synchronizace.

Tipy: Pro synchronizaci terminálů,stopek,časomíry OMEGA a jiných zařízení,je vhodné použít rozbočovací krabičku.

*Současná synchronizace času na více zařízeních (možno vyslat synchronizační impuls z OMEGY,UTERMu,ručně-tlačítko start*

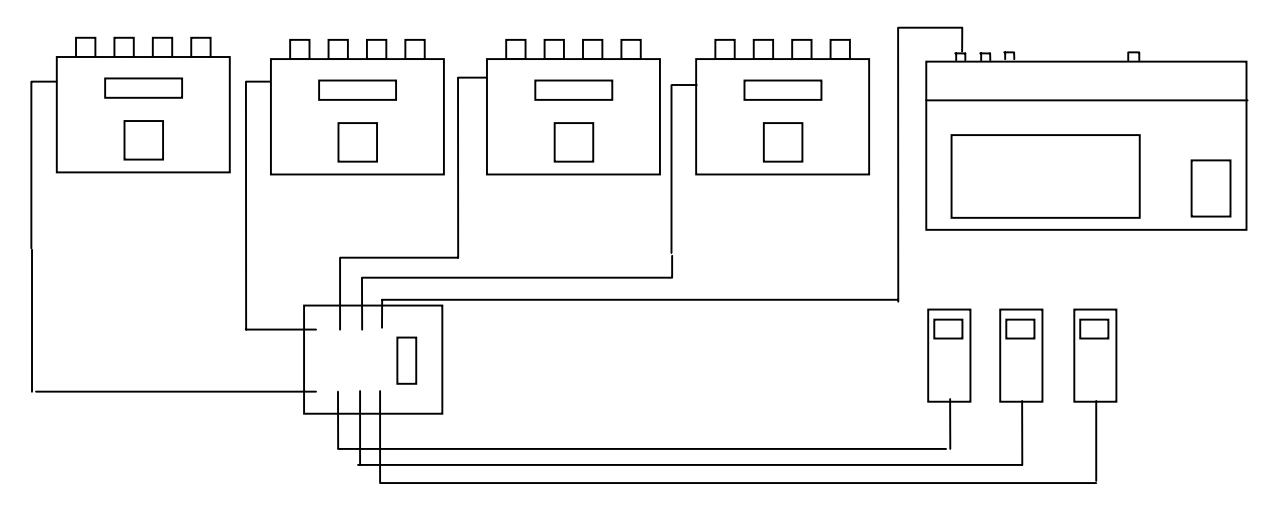

#### **2.6.2 Generování synchronizačního impulsu**

Synchronizaci veškerých požadovaných zařízení můžeme provést i automaticky (odpadne hlídání celé hodiny).Terminál vyšle v požadovanou dobu na konektor K12 synchronizační impuls,který synchronizuje ostatní připojené zařízení. Automatická synchronizace – Menu SYSTÉM/heslo/Auto synchronizace

#### **2.6.3 Režim spínání fotobuněk**

Protnutí fotobuňky je vyjádřeno sepnutím,či rozepnutím spínače (jazýčkové relé) na tento podnět reaguje terminál,proto musí být nastaven na shodný režim jako fotobuňka.Případnou změnu provedeme následovně: Nastavení režimu fotobuňky - Menu SYSTÉM/Heslo/Režim fotobuňky

#### **2.6.4 Zachycení chyby systému**

Jako každé zařízení je i toto nedokonalé a mohou se na něm vyskytnout chyby,proto je systém vybaven hlídáním chyb..Pokud dojde k chybě na sběrnici (nejpravděpodobnější výskyt kolize) je možno jí zachytit a určit příčinu. Toto nastavení je vhodné pro doladění systému proto jej **nedoporučuji zapínat!** (systém v případě nalezení chyby zamrzne).Při vypnutém zachycení je velká pravděpodobnost obnovení komunikace na sběrnici a obnovení činnosti (jsou opakovány pakety a případně prodlouženy časy taktování).

Nastavení zachycení chyby v systému – Menu SYSTÉM/Heslo/Zachycení chyby

#### **2.6.5 Testování externích periférií**

Tento režim nám umožní otestovat připojené zařízení (tabule,pípadlo) ještě před vlastním závodem.Při výběru testování startovacího pípadla je vyslán odpočet na hlasitý reproduktor.Při výběru testu tabule je vyslána sekvence numerických znaků (1-0).

Testování externích periférií – Menu SYSTÉM/Heslo/Test periférie/ (výběr požadované periférie-beep start,beep cíl,tabule)

UTERM-2  $14$  2.5.yyyy

## **2.6.6 Změna adresy tabule**

Každá terčíková tabule má přidělenou svojí adresu.To proto,že na jednom vedení může být připojeno až 16 tabulí,přičemž každá zpracovává pouze tu část,která začíná její adresou.V tomto menu lze vybrat požadovaný typ adresy.

Změna adresy tabule – Menu SYSTÉM/Heslo/Tabule adresa/ (0-E)

## **2.6.7 Přenos dat mezi UTERMem a PC**

Komunikace mezi UTERMem a PC umožní rychlý přesun obsahu pamětí z UTERMu do PC a naopak z PC do UTERMu, nebo přenos dat v režimu online.Rychlost přenosu je pevně nastavena na **9600Bd,8bitu,1stop bit,bez parity**.Pro přenos dat je nutné mezi UTERMEm a PC zapojit převodník.Data jsou totiž vysílána na rozhraní RS485 a proto je nutné provést převod na RS232.K tomu nám slouží redukce SK3 a SK4.UTERM má stejný formát výstupu dat jako časomíra OMEGA.Pro přenos využívá packet označený jako F (popis níže).

 Propojení UTERM/PC: Do konektoru K12 UTERMu zastrčíme redukci SK4 (RJ8), druhou stranu CANON25 zastrčíme do převodníku.Do PC zastrčíme redukci SK3 CANON9 a druhou stranu redukce připojíme do převodníku.Převodník napájíme za pomocí JACKu z UTERMu.

**Upozornění:** UTERM1 nemá interní napájení převodníku a je ho nutné napájet ze síťě adaptérem.

Packet F: <STX> Fnnnhhmmssdcmepu<CR><LF>

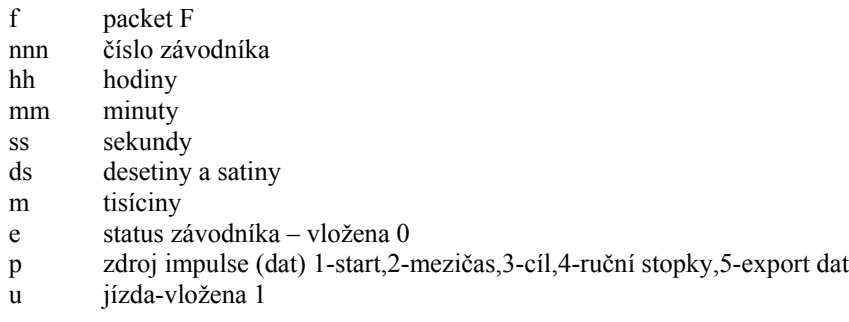

Výstup packetu při protnutí fotobuňky závodníkem 34 v 13:05:31.650 v cíli vypadá takto: <STX> F034130531650031<CR><LF>

Výstup packetu při protnutí fotobuňky závodníkem 34 v 13:05:31.650 v cíli a vypnuté funkci vždy závodník a časy vypadá takto:  $\leq$ STX $>$ F 130531650031 $\leq$ CR $\geq$ LF $>$ 

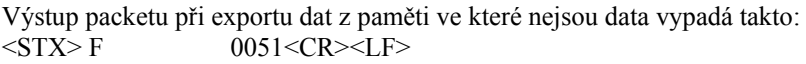

*Propojení UTERM / PC přes rozhraní RS485*

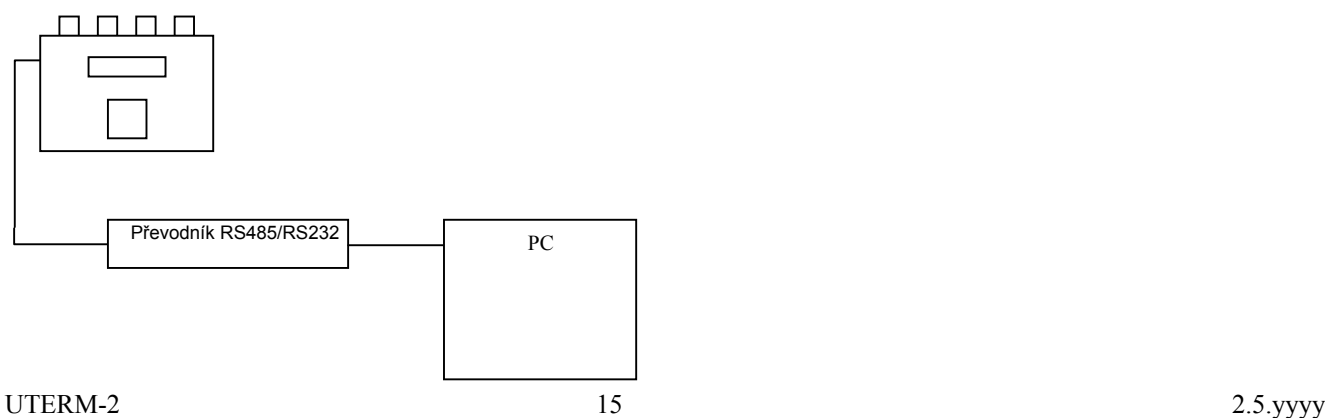

## **3.1 Způsob dobíjení akumulátorů**

Dobíjení akumulátorů provádíme po každém závodě i když ještě nesvítí LED signalizující nízké napětí akumulátoru (10,8V)!V terminále je umístěn inteligentní dobíječ,který šetrně nabije akumulátor téměř na 100%.Nabíjet můžeme současně všechny čtyři terminály.Nabíječku nejprve zapneme a pak postupně připojujeme jednotlivé kabely do nabíjecího konektoru K1.Nabíjecí cyklus je signalizován blikající zelenou diodou LED.Pokud po chvíli dojde k zhasnutí a nesvítí žádná jiná LED,pak je nutno vysunout dobíjecí kabel a opět ho zasunout (tento stav může nastat při příliš vybitém akumulátoru).Dobíjení akumulátoru trvá přibližně 6hodin.Pokud je akumulátor nabitý,rozsvítí se žlutá LED a akumulátor je dobíjen udržovacím proudem.Během nabíjení není možné terminál využívat (elektronika je odpojena).

## **4.1 Napájení,spotřeba,doba provozu,přesnost RTC**

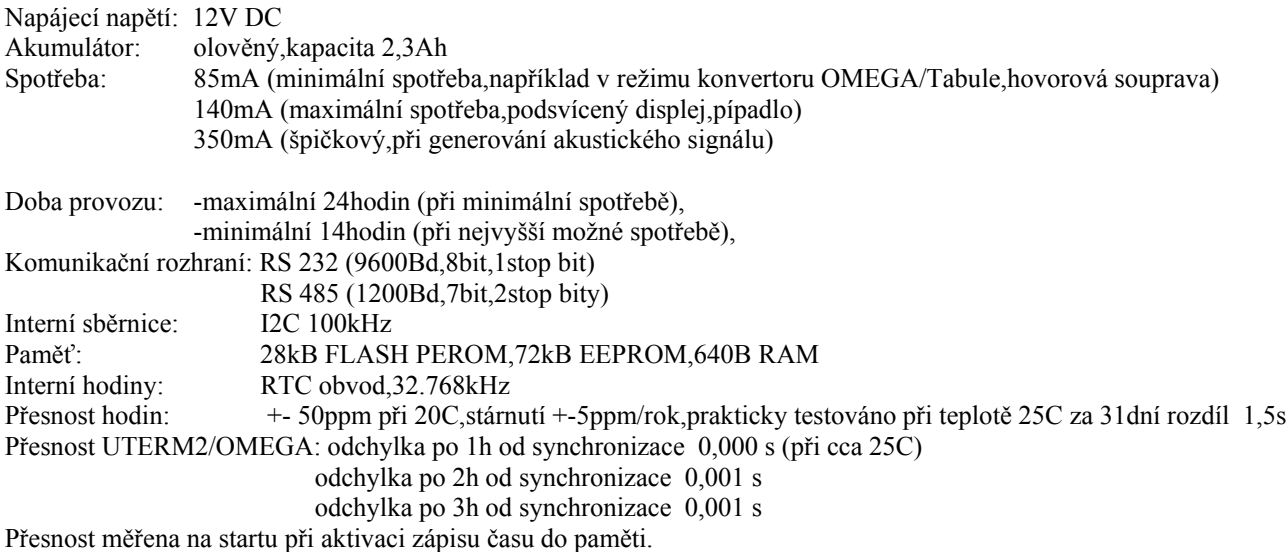

## **4.2 Parametry vedení**

Hovorová souprava: odpor vedení do smyčky nesmí přesáhnout 1 kohm (vysoký útlum) Přenos impulsů: odpor vedení do smyčky nesmí přesáhnout 1,5kohmů jinak proud procházející opto prvkem může být nedostatečný a nedojde k vyhodnocení protnutí fotobuňky.

## **5.1 Rozdíly UTERM1/UTERM2**

a/ UTERM1 neumí vyhodnotit rozpínací režim fotobuňky

b/ UTERM1 využívá jiný způsob programového přerušení a je méně vhodný pro měření časů

c/ UTERM1 nelze použít pro samostatné zachytávání časů z fotobuňky (nemá na konektoru K12 přivedeno potřebné napájení )

#### **5.2 Upgrade SW,HW**

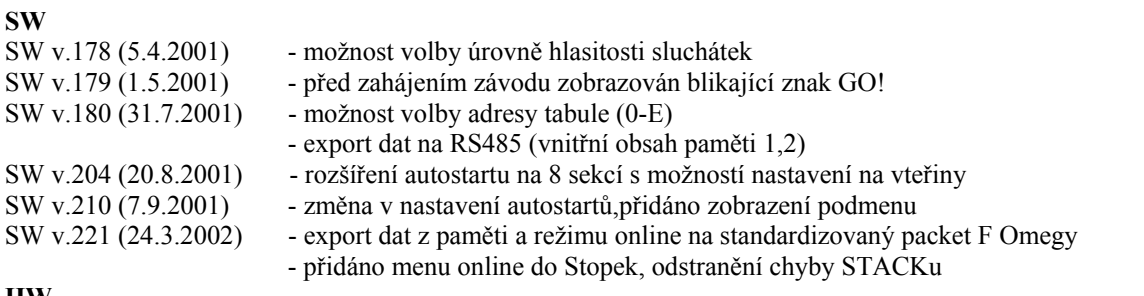

#### **HW**

HW v.178- úprava elektrické vidlice-změna hlasitosti

HW v.180- nový CPU P89C51RD (64kB FLASH),výměna krystalu z 6Mhz na 7,372Mhz.

#### **5.3 Co by měl UTERM ještě umět,zjištěné nedostatky,poznámky**

Poznámka: Připravuje se multifunkční zpracování úloh (během závodu možnost editace,změny startovní listiny,apod.)